### PAIRING A G9 FOR INTERCOM WITH EARLIER SCALA RIDER MODELS

To use your G9 with other scala rider models such as the Solo, FM, G4, TeamSet Pro or a TeamSet Driver unit make sure you have the manual of the other scala rider headset available.

All options are in Full Duplex, meaning that all parties can speak and hear one another simultaneously, similar to mobile or landline phone conversations and unlike walkie-talkie communications.

### TWO WAY INTERCOM WITH OTHER SCALA RIDER MODELS

# A. Pairing a G9 to a G4 unit:

- 1. If the G4 and/or G9 are turned OFF, turn them ON by pressing and holding the Mobile Button until the Blue Light flashes three times.
- 2. For the G9, select an available CHANNEL to pair the other unit (CHANNEL A or CHANNEL B).
- 3. Press and hold the desired CHANNEL button for at least 5 seconds until the Red/Blue lights begin rapidly alternating.
- 4. Repeat steps 2 and 3 for the G4.

Once both units stopped flashing they will display a Red/Blue LED [according to channel] for 2 seconds, indicating that they are paired and ready to initiate / receive intercom calls.

NOTE: Selecting a CHANNEL that is already in use will replace the paired device on that CHANNEL with the newly paired headset.

#### NOTES:

· If the Pairing process is not completed within two minutes the units will return to Standby mode.

# B. Pairing a G9 to a Q2/Q2Pro or TeamSet pro unit:

- 1. If the G9 is turned OFF, turn it ON by pressing and holding the Mobile Button until the Blue Light flashes three times.
- 2. If the Q2/Q2Pro is turned OFF, turn it ON by pressing and holding the CTRL Button until the Blue light flashes three times.
- 3. On the Q2/Q2Pro, simultaneously press and hold the CTRL Button and MC Button for at least six seconds until the Red Light begins flashing rapidly, indicating it is in Intercom Pairing mode.
- 4. For the G9, select an available CHANNEL to pair the other unit (CHANNEL A or CHANNEL B).
- 5. Press and hold the desired CHANNEL button for at least 5 seconds until the Red/Blue lights begin rapidly alternating.

Once both units stopped flashing they will display a solid light (Q2/Q2Pro: Red light; G9: Red/Blue LED [according to channel] for 2 seconds, indicating that they are paired and ready to initiate / receive intercom calls.

NOTE: Selecting a CHANNEL that is already in use will replace the paired device on that CHANNEL with the newly paired headset.

#### NOTES:

- If the Pairing process is not completed within two minutes the units will return to Standby mode.
- In terms of range, the Intercom between your G9 and Q2/Q2Pro units achieves distances of the lowest common denominator. Therefore, connecting your G9 with a Q2/Q2Pro unit will enable intercom distances of maximum 2,300 ft / 700m.

# C. Pairing a G9 to a Solo, FM or TeamSet Driver unit:

- 1. While the G9 is turned OFF, turn it ON by pressing and holding the Mobile Button until the Blue Light flashes three times.
- 2. Turn the other scala rider ON by pressing and holding its CTRL Button until the Red/Blue lights begin rapidly alternating.
- 3. For the G9, select an available CHANNEL to pair the other unit (CHANNEL A or CHANNEL B).
- 4. Press and hold the desired CHANNEL button for at least 5 seconds until the Red/Blue lights begin rapidly alternating.

Once both units stopped flashing the G9 will display a solid Red/Blue LED [according to channel] for 2 seconds, indicating that they are paired and ready to initiate / receive intercom calls.

NOTE: Selecting a CHANNEL that is already in use will replace the paired device on that CHANNEL with the newly paired headset.

#### NOTES:

- If the Pairing process is not completed within two minutes the units will return to Standby mode.
- When connected to a Solo, FM, TeamSet Pro or TeamSet Driver unit only Rider-to-Passenger mode is Available.
- When using a scala rider Solo, FM, TeamSet pro or a TeamSet Driver unit to serve as the Passenger unit, Voice Connect Intercom can only be initiated from the G9. However, you can always initiate the Intercom manually also from the other scala rider unit by pressing the button.

### THREE WAY INTERCOM WITH OTHER SCALA RIDER MODELS

In terms of range, the 3-Way Intercom between your G9 and other scala rider units achieves distances of the lowest common denominator. For example, connecting your G9 with two Q2 pro units will enable intercom distances of maximum 2,300 ft / 700m.

NOTE: When connected to certain earlier scala rider headsets (e.g. a Solo, FM, TeamSet pro or a TeamSet Driver unit) only Rider-to-Passenger mode is Available.

- 1. Pair G9 to 1<sup>st</sup> Unit: Choose Procedure A, B or C above depending on the type of Unit that you are pairing with the G9.
- 2. Pair G9 to 2<sup>nd</sup> Unit: (on a different CHANNEL) Choose Procedure A, B or C above depending on the type of Unit that you are pairing with the G9.

INITIATING INTERCOM CALLS FROM OTHER SCALA RIDER MODELS TO A G9:

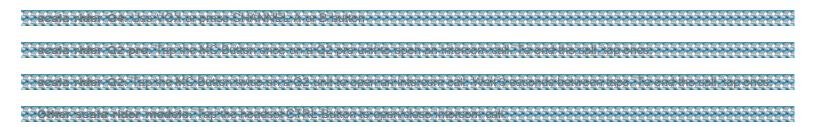